### Website User Guide

### Vyankatesh Sawalapurkar, Alankar Alankar

Department of Mechanical Engineering, IIT Bombay

March 10, 2019

### How to edit profile page

Go to www.me.iitb.ac.in

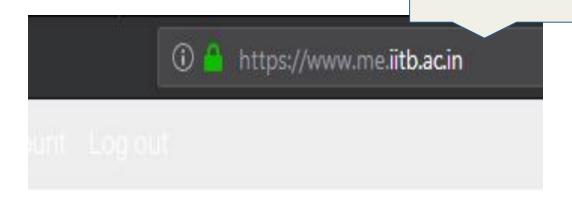

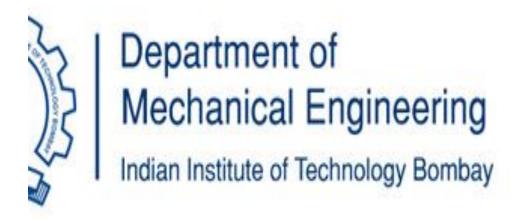

# User will find login option at the bottom of the homepage.

Scroll Down the page and click Login.

**Department of Mechanical Engineering** 

Indian Institute of Technology Bombay,

Powai, Mumbai 400 076,

Maharashtra, India.

Email: office.me[at]iitb.ac.in

Phone: (+91) 22 - 2576 7501/02/03

Fax: (+91) 22 - 2572 6875

Webmaster: webmaster.me[at]iitb.ac.in

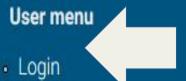

### A new window as shown below will appear.

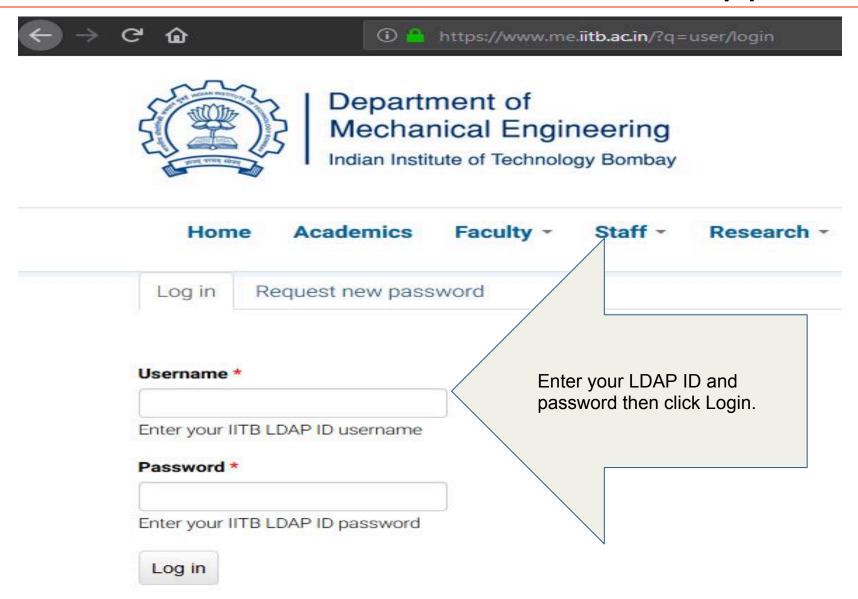

# After successful login window with user's information will open.

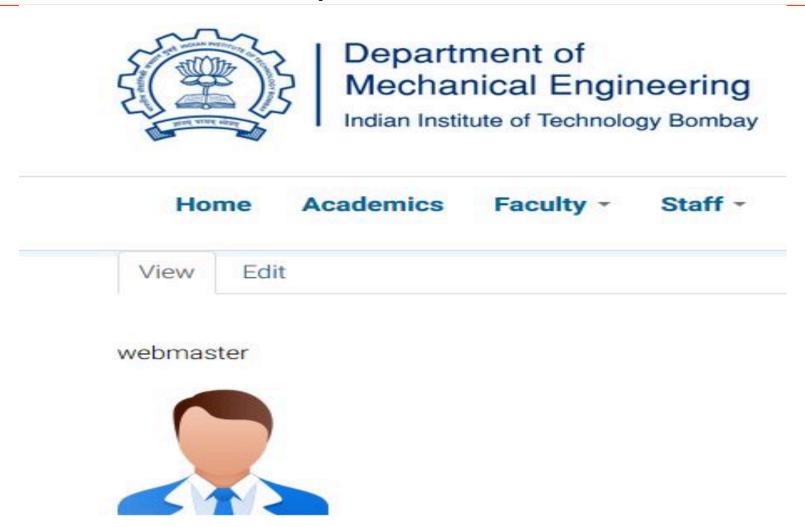

### For updating profile information click on 'Edit'.

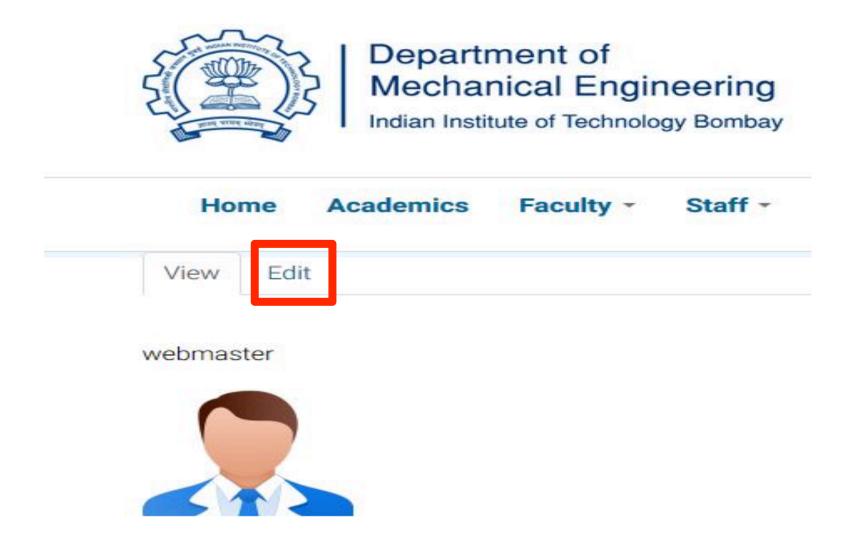

## New window as shown below will appear.

| Hom          | ne Acadei          | nics Facu        | ulty - S       | taff •        | Research *        | Students Activities - | Admissions *           | Alumni         | Collaborators                         |
|--------------|--------------------|------------------|----------------|---------------|-------------------|-----------------------|------------------------|----------------|---------------------------------------|
| View         | Edit               |                  |                |               |                   |                       |                        |                |                                       |
|              |                    |                  |                |               |                   |                       |                        |                |                                       |
| Current pas  | ssword             |                  |                |               |                   |                       |                        |                |                                       |
| Enter your o | current passwor    | d to change the  | E-mail addres  | ss or Passv   | word. Request r   | new password          |                        |                |                                       |
| E-mail add   | ress *             |                  |                |               |                   | User car              | change<br>d from here. |                |                                       |
| webmaste     | er@iitb.ac.in      |                  |                |               |                   | passwor               | u ilolli liele.        |                |                                       |
| A valid e-ma | ail address. All e | mails from the s | system will be | e sent to thi | s address. The e- | mail address is       | e Useu 1               | you wish to re | ceive a new password or wish to recei |
| certain new  | s or notification  | s by e-mail.     |                |               |                   |                       |                        |                |                                       |
| Password     |                    |                  |                |               |                   |                       |                        |                |                                       |
|              |                    |                  | Pas            | sword str     | ength:            |                       |                        |                |                                       |
| Confirm pa   | ssword             |                  |                |               |                   |                       |                        |                |                                       |
|              |                    |                  |                |               |                   |                       |                        |                |                                       |
|              |                    |                  |                |               |                   |                       |                        |                | 8                                     |

To change the current user password, enter the new password in both fields.

### To change the picture.

- 1) Check the 'Delete picture' box.
- 2) Click on 'Browse...' button upload a new picture.

#### **Picture**

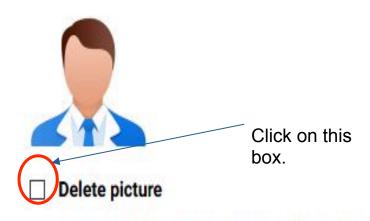

Check this box to delete your current picture.

#### **Upload picture**

Browse... No file selected.

Your virtual face or picture. Pictures larger than 1024x1024 pixels will be scaled down.

# User can edit his/her information like Name, Designation, Room No, Academic Background etc.

| webmaster   |  |
|-------------|--|
| Surname     |  |
| webmaster   |  |
| Designation |  |
| Room No     |  |
| Building    |  |

To edit Academic Background ,Professional Experience and Research Interests it is suggested to write that content on Notepad or any other similar text editor and then paste it to the given boxes to get proper display.

# After any edits in your profile save those changes by pressing 'Save; button.

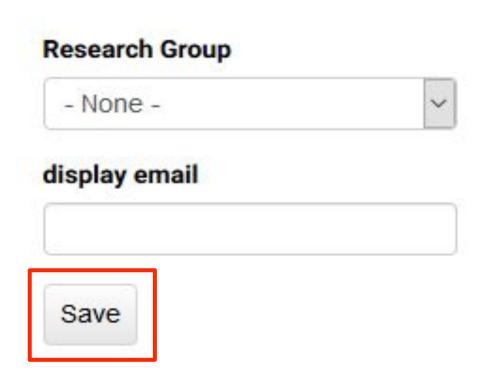

### To add new publications

# Login to your account. Click on Dashboard in user menu.

View Edit

#### webmaster

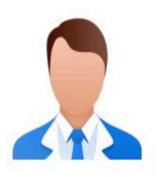

Department of Mechanical Engineering
Indian Institute of Technology Bombay,
Powai, Mumbai 400 076,
Maharashtra, India.

Department of Mechanical Engineering
User menu

Dashboard
My account
Log out

### A new window will appear as shown. Click on 'Publications' in 'Data entry' Section.

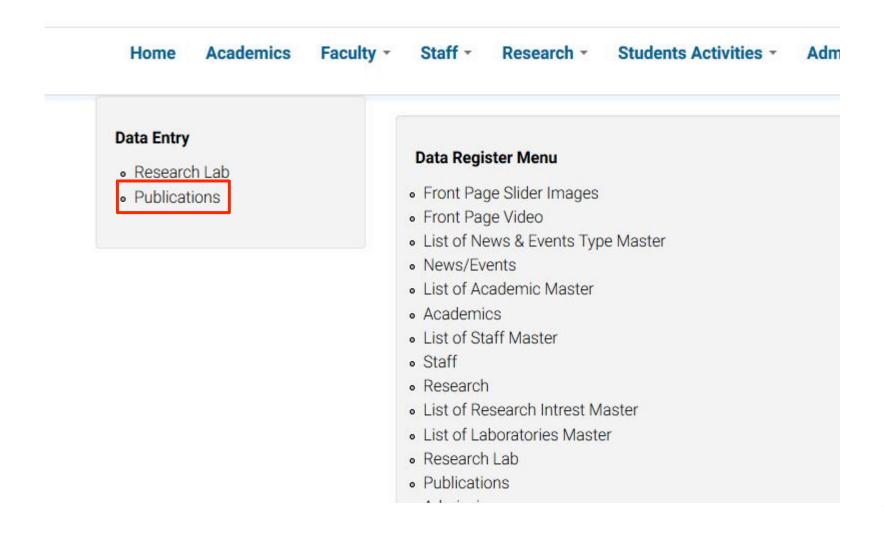

Enter Information about the publication you have to add. Like 'Contributors', 'Journal', 'Year' etc.

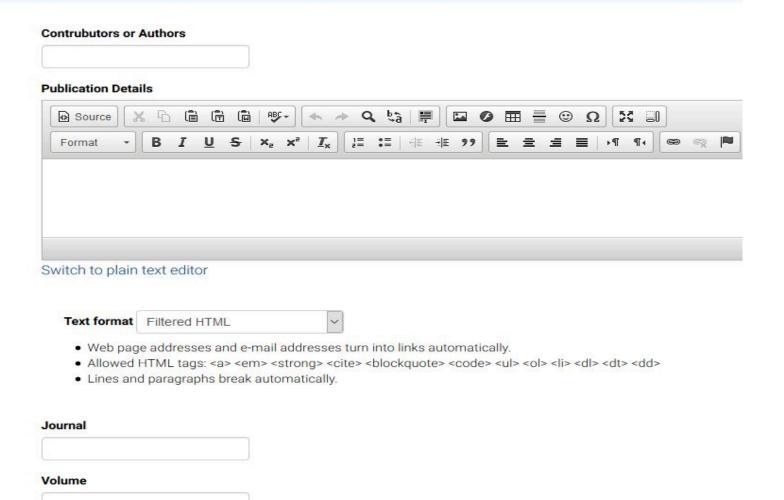

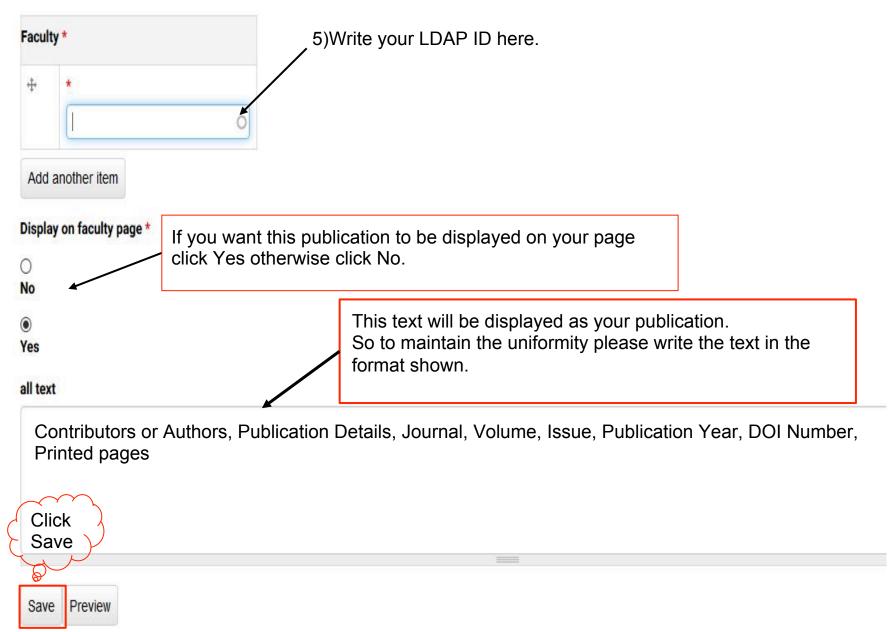

### To add research Lab

### Login to your account. Click on 'Dashboard' in user menu.

View Edit

#### webmaster

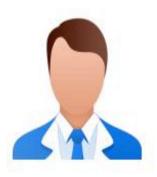

Department of Mechanical Engineering
Indian Institute of Technology Bombay,
Powai, Mumbai 400 076,
Maharashtra, India.

Department of Mechanical Engineering
User menu

Dashboard
My account
Log out

# A new window will appear as shown. Click on 'Research Lab' in 'Data entry' Section.

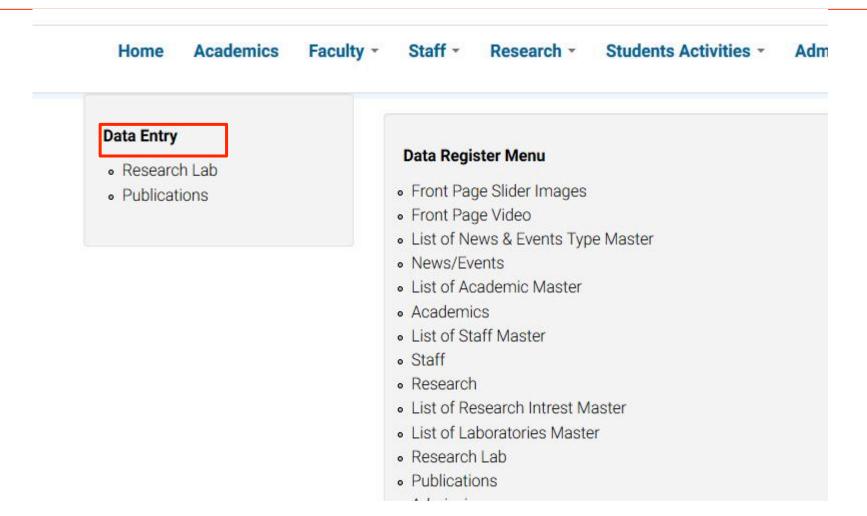

A new window as shown below will appear. Enter information about lab e.g. Lab Title, Research group, list of projects, Students etc. 5) Click Save.

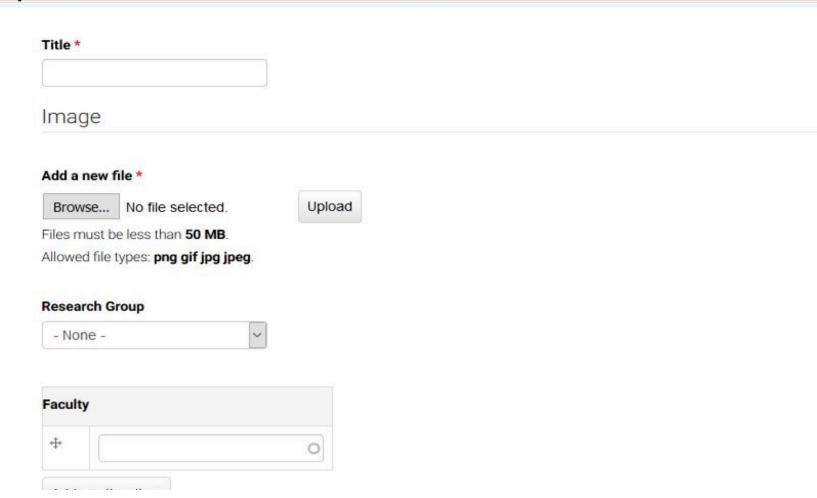

### **To edit Research Lab Information**

# Login to your account. Click on Dashboard in user menu.

View Edit

#### webmaster

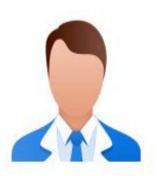

Department of Mechanical Engineering
Indian Institute of Technology Bombay,
Powai, Mumbai 400 076,
Maharashtra, India.

Department of Mechanical Engineering
User menu

Dashboard
My account
Log out

### A new window will appear as shown. Click on 'Research Lab' in 'Data Register' Menu.

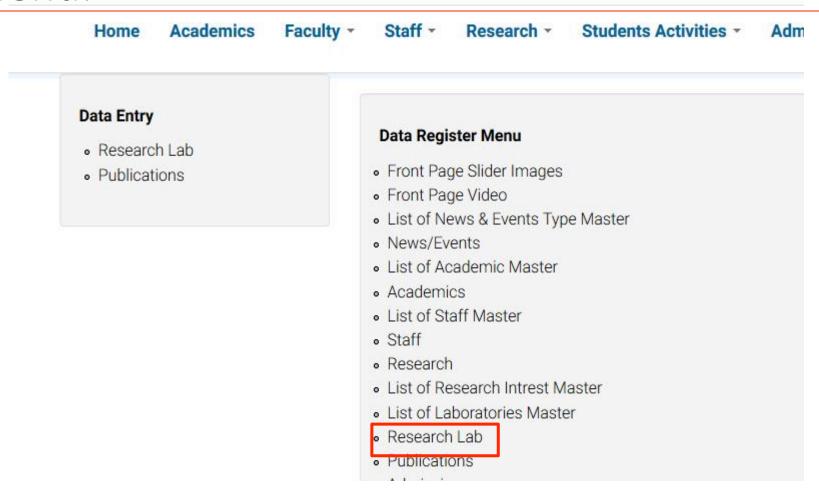

## A new window will appear. Go to your lab page and edit.

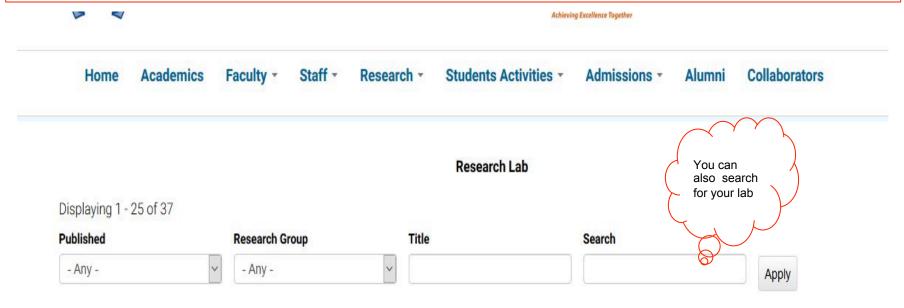

|                                                                                                    | Research Group                    | Title                               | Faculty | Heading              | Description | List of Projects                                                                                                    | Current<br>Students<br>List |
|----------------------------------------------------------------------------------------------------|-----------------------------------|-------------------------------------|---------|----------------------|-------------|----------------------------------------------------------------------------------------------------|-----------------------------|
| Manufacture special special sp | Thermal and<br>Fluids Engineering | Thermal Hydraulics Test<br>Facility |         | Research<br>Activity |             | The standard chunk of Lorem Ipsum used since the 1500s is reproduced below for those interested  Contrary to popular belief, Lorem Ipsum is not simply random text. |                             |

A new window will appear where user can edit lab details.
Save the changes by pressing 'Save' button at the bottom of the page.

# Please let us know if you need any further assistance.

webmaster.me 'at' iitb.ac.in